# USB bağlantılı pikap

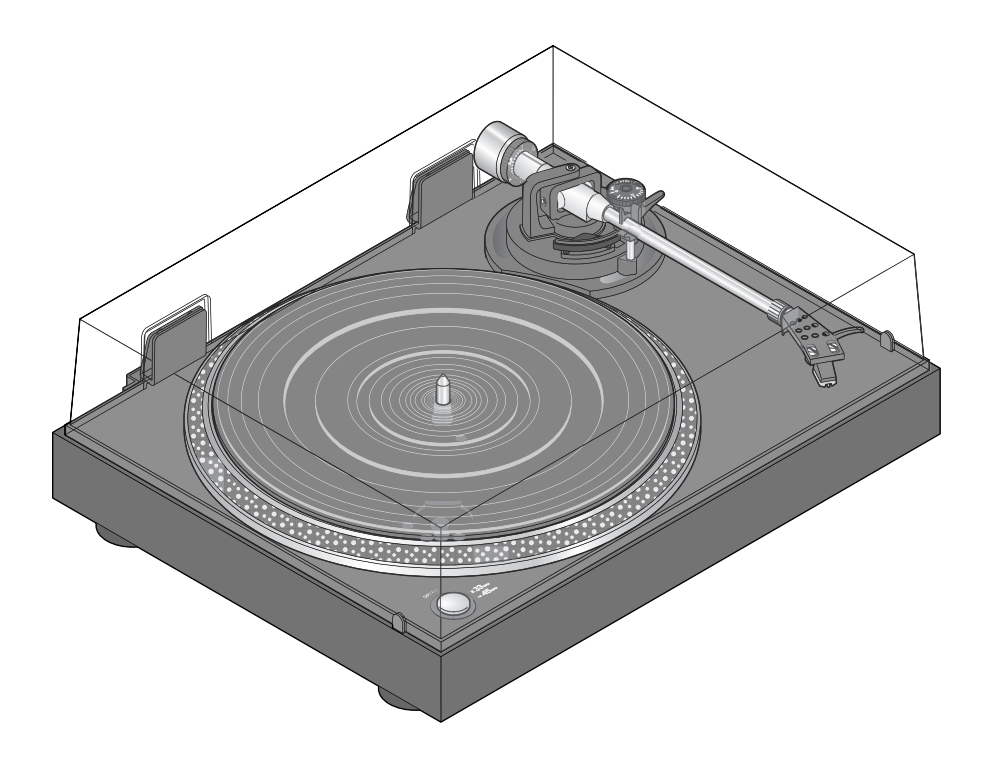

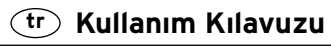

82846HB66XV · 2015-07

# **Değerli Müşterimiz!**

Eskiden çok sevdiğiniz plaklarınızı hala dolapta saklıyor musunuz? Artık sevdiğiniz plaklarınızı tekrar dinlemeye başlayabilirsiniz. Yeni pikabınız her HIFI ünitesine hızlı ve kolayca bağlanabilir.

Plaklarınızdaki müziği dijital ortama mı aktarmak istiyorsunuz? Sorun değil. Bir USB kablosu ile pikabı bilgisayara bağlayabilirsiniz. Yanında gelen yazılım, plakları yeniden kaydetmenize ve dosya olarak dijital biçimde kaydetmenize yardımcı olur.

Böylece en sevdiğiniz plakları CD'ye yazabilir veya müzik çalarınıza kopyalayarak her zaman yanınızda taşıyabilirsiniz.

Yeni ürününüzle müziğin keyfini çıkarın.

# **İçindekiler**

- **4 Bu [kılavuza](#page-3-0) dair**
- **[4 Güvenlik](#page-3-0) uyarıları**
- **[7 Genel](#page-6-0) bakış (ambalaj içeriği)**

#### **[8 Çalıştırma](#page-7-0)**

- [8 Ambalajı](#page-7-0) çıkarma
- 8 Pikap [parçalarına](#page-7-0) genel bakış
- [8 Pikabı](#page-7-0) kurma
- [11 Pikap](#page-10-0) kolunu ayarlama
- 12 Pikabı bağlama ve [çalıştırma](#page-11-0)
- **[13 Plak](#page-12-0) çalma**

# **[15 Plakları](#page-14-0) dijital ortama aktarma**

- 15 Sistem [gereksinimleri](#page-14-0)
- [15 Bilgisayara](#page-14-0) bağlama
- [16 Yazılımı](#page-15-0) yükleme
- [16 İşletim](#page-15-0) sistemini konfigüre etme [\(Windows](#page-15-0) 7)
- [17 Audacity'den](#page-16-0) temel ayarları yapma
- [19 Kaydı](#page-18-0) başlatma
- 20 Kaydı [dinleme](#page-19-0)

#### **20 Kaydı [düzenleme](#page-19-0) (isteğe bağlı)**

- 20 Hışırtıyı [giderme](#page-19-0)
- [21 Cızırtıyı](#page-20-0) giderme
- 22 Kaydı [paylaşma](#page-21-0)
- [23 Parçaları](#page-22-0) dışa aktarma
- **25 [Temizleme](#page-24-0)**
- **25 Pikap iğnesini [değiştirme](#page-24-0)**
- **26 Sorun / [Çözüm](#page-25-0)**
- **27 Teknik [bilgiler](#page-26-0)**
- **28 İmha [etme](#page-27-0)**

# **Bu kılavuza dair**

<span id="page-3-0"></span>Bu ürün çeşitli emniyet tertibatlarına sahiptir. Güvenlik uyarılarını dikkatle okuyun. Kaza sonucu yaralanmaları ve hasarları önlemek için ürünü yalnızca bu kullanım kılavuzunda belirtildiği şekilde kullanın.

Gerektiğinde tekrar okumak üzere bu kılavuzu saklayın.

Bu ürün başkasına devredildiğinde, bu kılavuz da beraberinde verilmelidir. Kullanım kılavuzundaki işaretler:

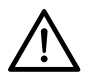

Bu işaret, sizi yaralanma tehlikelerine karşı uyarır.

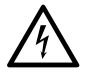

Bu işaret, elektriğin neden olabileceği yaralanma tehlikelerine karşı uyarır.

**TEHLİKE** sözcüğü, olası ciddi yaralanmalara ve hayati tehlikeye karşı uyarır. **UYARI** sözcüğü, olası yaralanmalara ve ciddi maddi hasarlara karşı uyarır. **DİKKAT** sözcüğü, olası hafif yaralanmalara ya da hasarlara karşı uyarır.

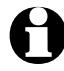

Ek bilgiler bu işaretle gösterilmiştir.

# **Güvenlik uyarıları**

#### **Kullanım amacı**

Pikap, vinil plakların çalınması için tasarlanmıştır.

Bu cihaz özel kullanım için tasarlanmış olup, ticari amaçlar için uygun değildir.

Ürünü sadece uygun ortam koşullarında kullanın.

#### **Elektronik cihaz kullanım kabiliyeti kısıtlı olan yetişkinler ve çocuklar için TEHLİKE**

- Bu cihazı fiziksel, sezgisel veya ruhsal yetenek veya tecrübesizlik nedeniyle güvenli kullanım sağlayamayan çocuklar ve yetişkinler kullanmamalıdır. Çocuklar, ürün ile oynamadıklarından emin olmak için gözetim altında tutulmalıdırlar.
- Pikabı çocukların erişemeyeceği bir yere kurun.

• Çocukları ambalaj malzemesinden uzak tutun. Aksi takdirde boğulma tehlikesi vardır!

# **Elektriğin sebep olabileceği TEHLİKELER**

- Pikabı ve ayrıca elektrik kablosunu asla suya daldırmayın, aksi halde elektrik çarpma tehlikesi söz konusudur. Cihaz hiçbir şekilde ıslanmamalıdır. Cihazı damlayan ve sıçrayan sulardan da koruyun.
- Ürüne ıslak ellerle dokunmayın ve ürünü açık alanda ya da havadaki nem oranının yüksek olduğu alanlarda kullanmayın.
- Cihazın üzerine veya yakınına, vazo benzeri, içi su dolu kaplar bırakmayın. Bu kaplar devrilirse içlerindeki sıvılar, elektrikli cihazlarda tehlike oluşturur.
- Cihaz gövdesini asla açmayın veya herhangi bir parçasını sökmeyin. Cihazın içinde, dokunulması halinde elektrik çarpmasına neden olabilecek gerilim altında bulunan parçalar mevcuttur.
- Cihazın gövdesinde bulunan deliklere herhangi bir nesne sokmayın. Elektrik akımı alan parçalara temas etme riski söz konusudur.
- Cihazı sadece bağlantısı talimatlara uygun olarak yapılmış ve fişin teknik bilgileri ile uyumlu bir şebeke gerilimine sahip bir prize takın.
- Elektrik fişini şu durumlarda prizden çıkarın:
	- ... çalışma esnasında arızalar meydana geldiyse,
	- ... kullanımdan sonra,
	- ... fırtınalı havalarda,
	- … pikap iğnesini değiştirmeden önce ve
	- ... cihazı temizlemeden önce.
	- Kablodan değil, daima fişten tutarak çekin.
- Cihazın açma/kapama düğmesi olmasına rağmen, sadece kolay ulaşılabilir olması gereken elektrik kablosu prizden çıkarıldığında elektrik geriliminden tamamen ayrılmış olur. Bu amaçla, adaptörü gerekli durumlarda hızlı çıkarabilmek için kolay ulaşabileceğiniz bir priz kullanın. Elektrik kablosunu, takılmalara neden olmayacak şekilde yerleştirin.
- Elektrik kablosunun bükülmemesine veya sıkışmamasına dikkat edin. Kabloyu sıcak yüzeylerden ve keskin kenarlı cisimlerden uzak tutun.
- Cihazı asla gözetimsiz çalıştırmayın.
- Cihazda veya elektrik kablosunda gözle görülür hasarlar varsa cihazı çalıştırmayın.

• Üründe herhangi bir değişiklik yapmayın. Elektrik kablosunu kendiniz değiştirmeyin. Cihazda veya elektrik kablosunda yapılması gereken onarımları sadece yetkili bir servise veya servis merkezimize yaptırın. Usulüne uygun olmayan onarımlar sonucu kullanıcı için büyük riskler oluşabilir.

# **Yangın UYARISI**

- Cihazın etrafında havalandırılma için yeterince boş alan olmasına dikkat edin.
- Cihazın üzerine mum veya başka açık alev kaynakları yerleştirmeyin.

#### **DİKKAT - Maddi hasar tehlikesi var**

- Pikabı sağlam ve düz bir zemin üzerine yerleştirin.
- Cihazı nemden, tozdan, yüksek sıcaklıklardan ve doğrudan gelen güneş ışınlarından koruyun. Aksi halde cihazda veya elektronik fonksiyonlarda hatalar ve hasarlar oluşabilir.
- Elektrikli ocak veya fırın gibi ısı kaynakları ile cihaz arasında yeterince mesafe bırakın.
- Cihazı düşürmeyin ve sert darbelere maruz bırakmayın.
- Sadece orijinal aksesuar kullanın.
- Cihazı, HiFi ünitenizdeki PHONO girişine bağlamayın. Alıcı/amplifikatör hasar görebilir. Cihazı, bu kılavuzda tarif edildiği gibi HiFi ünitenizin Line In/Aux girişine takın.
- Ancak tüm bağlantılar tamamlandıktan sonra elektrik fişini prize takın.
- Temizleme için sert kimyasallar, tahriş edici ya da aşındırıcı temizlik maddeleri kullanmayın.
- Cihazı taşırken pikap kolunu emniyete alın.
- Bazı boyalar, plastikler veya mobilya bakım ürünleri kaymayı önleyen ayakları bulundukları yüzeye etki edebilir ve yumuşatabilir. Mobilyalarda istenmeyen izlerin meydana gelmesini önlemek için gerekirse ürünün altına kayganlığı önleyici bir altlık yerleştirin.

#### **Yasal uyarı**

Müzik parçalarının kullanımı ile ilgili yasal hükümleri dikkate alın.

Ancak dosyaların fikir sahibi sizseniz veya ilgili kullanım haklarını fikir sahibinden satın aldıysanız, dosyaları dijital ortama aktarabilirsiniz.

Bu hakları çiğnerseniz, fikir sahibi kişiler size dava açabilir ve davayı kazanabilirler.

# **Genel bakış (ambalaj içeriği)**

<span id="page-6-0"></span>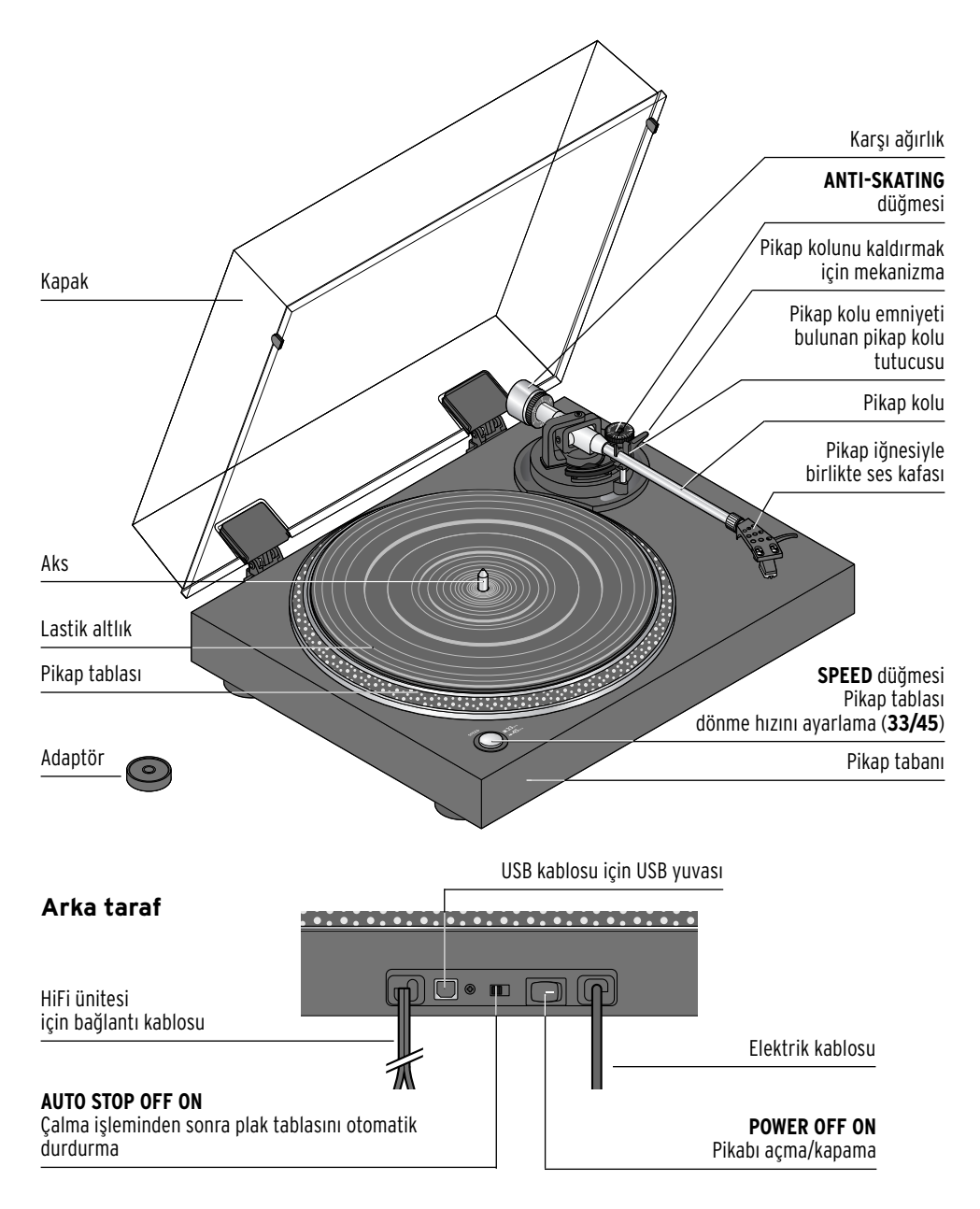

Aksesuarlar (resimsiz): USB kablosu, yazılım CD'si, kullanım kılavuzu

# **Çalıştırma**

#### <span id="page-7-0"></span>**Ambalajı çıkarma**

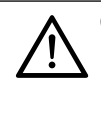

**Çocuklar için TEHLİKE** - Boğulma/yutma sonucu ölüm tehlikesi • Çocukları ambalaj malzemesinden uzak tutun. Ambalajı derhal imha edin.

- 1. Tüm parçaları ambalajdan çıkarın.
- 2. Tüm parçaların mevcut olup olmadığını ve hasarlı olup olmadığını kontrol edin.

#### **Pikap parçalarına genel bakış**

Pikabı kullanmadan önce birleştirmeniz gerekir. Pikap aşağıdaki parçalar ayrı şekilde teslim edilir:

- Pikap tabanı
- Tahrik kayışlı pikap tablası (pikap tabanı)
- Lastik altlık
- Pikap kapağı
- Pikap kapağı menteşesi (2x)
- Pikap iğnesiyle birlikte koruyucu kapaklı ses kafası
- Pikap kolu denge ağırlığı
- USB-kablo
- Ses dosyalarının dijital ortama aktarılmasına yarayan yazılımın bulunduğu CD
- 45'liklerin çalınmasına yarayan adaptör

#### **Pikabı kurma**

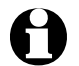

Çalıştırma süresi boyunca ve ayrıca taşıma esnasında pikap kolunun, pikap kolu emniyeti ile sıkıca sabitlenmiş olmasına dikkat edin.

1. Pikabı sağlam, düz ve titremeyen bir zemin üzerine yerleştirin. Burası doğrudan gelen güneş ışınlarına karşı korunaklı olmalıdır.

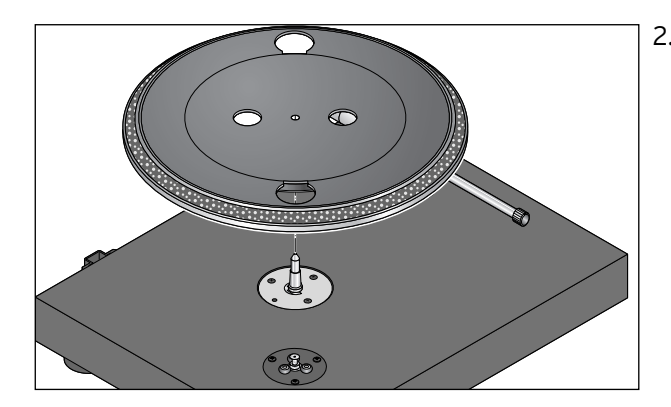

⊕

2. Pikap tablasını, pikap tabanı aksına takın.

3. Pikap tablasını gösterildiği gibi döndürün ve tahrik kayışını tahrik çarkının üzerine geçirerek takın.

**Alles**  $\theta$  $\bigcap$  $\circ$ **Montgomery**  $\overline{\mathcal{O}}$ 

SPEED

 $\theta$ 

4. Lastik altlığı pikap tablasına yerleştirin.

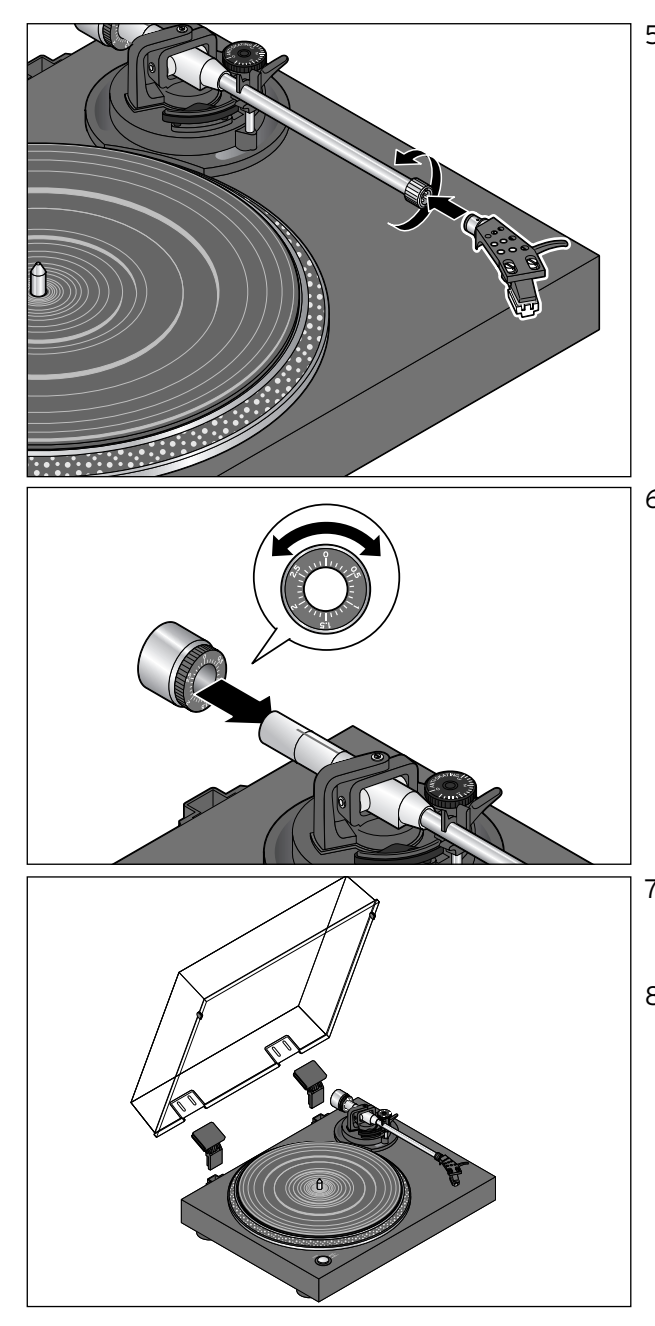

5. Ses kafasını ses kafası tutucusuna takın. Başlık somununu sıkarak ses kafasını sabitleyin.

#### **Pikap iğnesinin koruyucu kaplamasını henüz çıkarmayın.**

- 6. Pikap koluna denge ağırlığını takın. Üç kez duyulacak ve hissedilecek şekilde yerine oturana kadar itin. Pikap kolunun tam olarak nasıl ayarlandığı bir sonraki bölümde açıklanır.
- 7. Menteşeleri, pikabın arkasındaki yuvalarına takın.
- 8. Pikap kapağını menteşelere takın. Kapak kapandığında, pikabı tamamen kapatması ve üzerine oturması için gerekirse son olarak kapağa ve menteşelere hafif bastırın.

#### <span id="page-10-0"></span>**Pikap kolunu ayarlama**

**DİKKAT** – Maddi hasar tehlikesi var

Koruma kapağını çıkardıktan ve pikap kolu emniyetini çözdükten sonra dikkatli olun. İğnenin lastik altlığa çarpmamasına dikkat edin. İğne çok hassastır ve kolay hasar görebilir.

İğnenin plak kanallarını kusursuz okuyabilmesi için pikap kolunun doğru şekilde ayarlanması gerekir. Yanlış ayarlar iğneye ve ses alıcıya zarar verebilir.

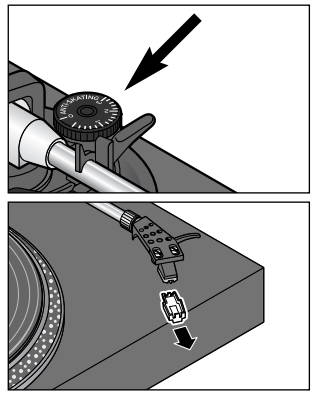

1. **ANTI-SKATING** düğmesini (bkz. ok), **0** ayar işareti ▲ gösterene kadar çevirin.

2.Ses kafasındaki koruyucu kapağı çıkarın.

- 3. Pikap kolunu tutun ve ardından pikap kolu emniyetini çözün. Bu islemden sonra pikap kolu serbest hareket eder ve dengelenmemis durumdadır.
- 4. Denge ağırlığını, pikap kolu dengede olacak ve iğne, lastik altlığa değmeden havada duracak şekilde çevirin.
- 5. Pikap kolunu tekrar pikap kolu tutucusuna yerleştirin ve bunu pikap kolu emniyeti ile sabitleyin.

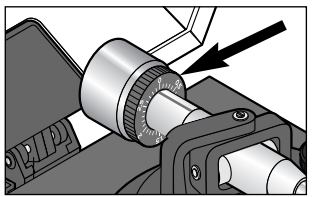

- 6. Siyah plastik diskin çizelgesini **0** konumuna ayarlayın (denge ağırlığını çevirmeyin!). Pikap kolunun üzerindeki kırmızı çizgi, ayar işareti görevini görür.
- 7. İstenilen baskı ağırlığını (gram olarak) ayarlamak için denge ağırlığını çevirin. Tavsiye edilen değer: **1,5 - 2,5**.

<span id="page-11-0"></span>8. **ANTI-SKATING** düğmesini, ağırlık için ayarlamış olduğunuz değerin yarısına getirin, örn. **1**. Örneğin çalma işlemi sırasında iğne "zıplıyorsa" ve sonuçtan memnun değilseniz, duruma göre başka değerler deneyin.

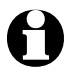

Ses kafasının, pikap iğnesinin ve dönen plağın karşılıklı etkileşimleri sonucunda pikap tablası ortasına doğru döndürücü kuvvetler meydana gelir. Anti-Skating ayarı ile bu kuvvetler dengelenir.

#### **Pikabı bağlama ve çalıştırma**

**Audio bağlantısı**

**DİKKAT** – Maddi hasar tehlikesi var

• Cihazı, HiFi ünitenizdeki PHONO girişine bağlamayın. Alıcı/amplifikatör hasar görebilir.

Pikaba bir ön amplifikatör takılmıştır ve doğrudan HiFi ünitesinin Line In/Aux girişine bağlanabilir.

 $\triangleright$  Audio kabloları, HiFi ünitenizin Line In/Aux girişine takın (kırmızı soket = sağ kanal; beyaz soket = sol kanal).

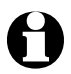

Çalma işleminin çok kısık sesli olması halinde, ilave bir ses amplifikatörüne ihtiyacınız olur. Bu amplifikatör satış noktalarından temin edilebilir.

# **USB bağlantısı**

Pikabın bilgisayara bağlanması hakkında "Plakları dijital ortama aktarma" bölümünde daha fazla bilgi bulabilirsiniz.

# **Elektrik bağlantısı**

 $\triangleright$  Pikabı elektrik fişi ile erişilmesi kolay bir prize takın.

# **Açma**

m Pikabın arkasındaki **POWER** düğmesini **ON** konumuna getirin.

# **Plak çalma**

<span id="page-12-0"></span>Plaklarınızda en iyi ses kalitesini ve dijital ortama aktarma olanağını sağlamak için aşağıdaki bilgileri dikkate alın:

- Düzenli olarak pikap iğnesini kontrol edin. Hafif kir ve tüyler, yumuşak bir fırça kullanılarak arkadan öne doğru fırçalanarak temizlenmelidir. Daha yoğun kirlerde fırçanın üzerine biraz temizleme alkolü sürün. Pikap iğnesinin değiştirilmesi ile ilgili bilgiler için "Pikap iğnesini değiştirme" bölümüne bakın.
- Cihazı taşırken pikap kolunu ve pikap tablasını emniyete alın.
- 45'liklerin çalınması için gerekiyorsa birlikte verilen adaptörü kullanın.
- Çalıştırmadan önce HiFi sisteminizin bağlantısını kontrol edin.
- Çalmaya başlamadan önce plakları anti statik bir bez ile temizleyin.

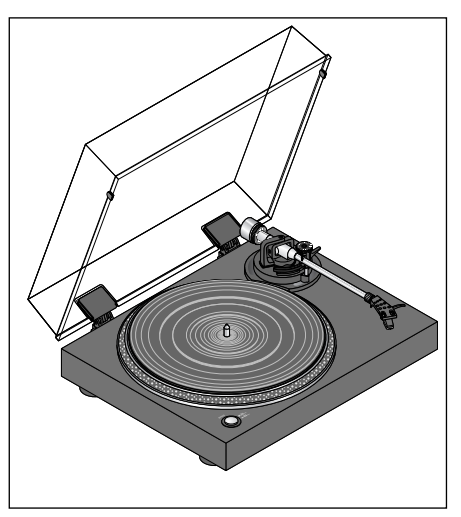

- 1. Kapağı, yerine oturuncaya kadar kaldırın.
- 2. Plağı pikap tablasına yerleştirin. 17 cm'lik plaklarda ("Singles") cihaz ile birlikte verilen adaptörü kullanın.
- 3. **SPEED** düğmesiyle ("LP'lerde") **33 RPM** veya ("45'liklerde") **45 RPM** ayarını yaparak istediğiniz devir hızını ayarlayın.
- 4.Gerekirse ses kafasındaki koruyucu kapağı aşağı çekerek çıkarın.

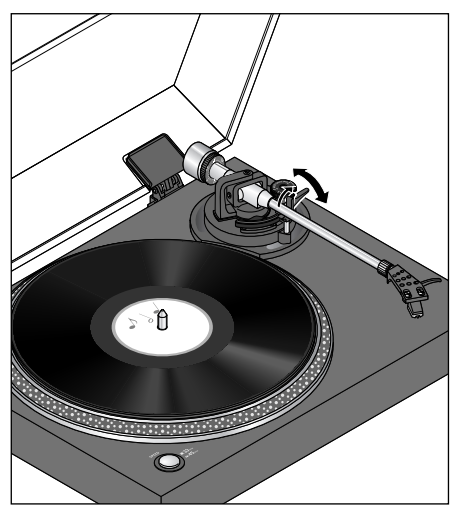

- 5. Pikap kolu emniyet tertibatını sağa doğru katlayın.
- 6.Kaldırma tertibatı ile pikap kolunu kaldırın.
- 7. Pikap kolunu, plağın üzerinde dinlemeyi istediğiniz parçaya doğru hareket ettirin. Pikap tablası dönmeye başlar.
- 8.Kaldırma tertibatı ile pikap kolunu indirin. Çalma işlemi başlar.

Son parçadan sonra pikap kolunu kaldırıp başlangıç konumuna alana kadar pikap tablası dönmeye devam eder.

Bir uzun çalar (long play) plağın (**33 RPM**) çalma işlemi sona erdikten sonra pikap tablasının dönmeye son vermesini istiyorsanız pikabın arka tarafındaki **AUTO STOP** düğmesini **ON** konumuna getirin. **OFF** konumunda pikap tablası dönmeye devam eder.

- 9. Pikap kolu emniyeti tertibatını pikap kolunun üzerine katlayın.
- 10. Kapağı kapatın.

# **Çalma işlemini duraklatma**

- 1. Çalma işlemini duraklatmak için, pikap kolunu kaldırma tertibatı ile kaldırın.
- 2. Çalma işlemini devam ettirmek için, pikap kolunu kaldırma tertibatı ile indirin.

# **Çalmayı bitirme**

- 1. Çalma işlemini duraklatmak için, pikap kolunu kaldırma tertibatı ile kaldırın.
- 2. Pikap kolunu pikap kolu tutucusundaki başlangıç konumuna geri getirin.
- 3. Pikap kolunu kaldırma mekanizması ile indirin ve pikap kolu emniyet tertibatıyla sabitleyin.

# **Plakları dijital ortama aktarma**

<span id="page-14-0"></span>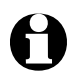

• Pikabınız USB ses aygıtlarını destekleyen tüm ses kayıt programlarıyla birlikte çalışabilir. Pikapla birlikte, ücretsiz yararlanılabilen ve GNU General Public License (GPL) altında dağıtılan Audacity programına da sahip olursunuz.

- Teslimat kapsamındaki yazılıma dair bilgileri (İngilizce) program yardım dosyasında ve teslimat kapsamındaki CD'de bulabilirsiniz.
- Yazılıma, yeni sürümlere, kitapçıklara dair daha fazla bilgiyi ve kullanıcı sorularına yönelik bir forumu http://audacity.sourceforge.net internet adresinde bulabilirsiniz.
- Audacity sürekli geliştirilmeye devam ettiği için internetten temin edilebilen sürümleri arasında görünüş ve hatta menü yapısı veya bazı fonksiyon farklılıkları olabilir.

# **Sistem gereksinimleri**

- Windows XP, Vista, 7 veya 8
- MAC OS X sürüm 10.4 ve üzeri
- USB bağlantısı
- Sabit disk üzerinde 500 MB boş bellek (program ve veriler için)
- CD-ROM sürücüsü
- Ses kartı

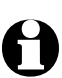

- İşlemci gücü, ana bellek ve disk belleğe dair gereklilikler düzenlenecek müzik dosyalarının büyüklüğüne bağlıdır.
	- Aşağıdaki yükleme ve program açıklaması yaygın kullanılan Windows 7 işletim sistemine yöneliktir.

# **Bilgisayara bağlama**

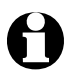

Pikabınızı bilgisayarınıza bağlamadan önce pikabı HiFi sisteminden ayırın.

- 1. Pikabı elektrik fişi ile erişilmesi kolay bir prize takın.
- 2. Pikabın arka tarafında bulunan **POWER** düğmesinin **ON** konumunda olup olmadığını kontrol edin.
- 3. Bilgisayarınızı çalıştırın.

<span id="page-15-0"></span>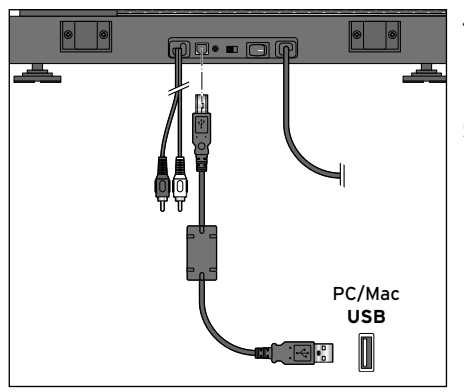

- 4.Birlikte teslim edilen USB kablosunun kare biçimli soketini, pikabın arkasındaki USB yuvasına takın.
- 5. Kablonun kare biçimli soketini bilgisayarınızdaki bir USB girişine takın. İşletim sistemine göre pikabın yeni aygıt olarak algılandığına ve kullanılabileceğine dair bir mesaj alırsınız.

Artık teslimat kapsamında gelen yazılımı yükleyebilirsiniz.

# **Yazılımı yükleme**

- 1. Teslimat kapsamında gelen CD'yi CD-ROM sürücünüze yerleştirin. "Otomatik Kullan" penceresi ekrana gelir.
- 2. "Dosyaları görüntülemek için klasörü aç" seçeneğine tıklayın.
- 3. Çift tıklayarak "Audacity-2.0.5" klasörünü açın.
- 4. CD üzerinde bulunan "audacity-win-2.0.5.exe" dosyasına çift tıklayarak yüklemeyi başlatın.
- 5. Yükleme sırasında ekrandaki talimatlara uyun ve işletim sisteminiz bununla ilgili soruları ekrana getirirse "Evet" seçeneğine tıklayın. Daha sonra bir yükleme asistanı gerekli tüm adımlarda size kılavuzluk eder.

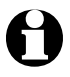

- CD içindeki Audacity kitapçığında daha fazla bilgi bulabilirsiniz.
- "Audacity" programının dili daha sonra her zaman "Düzenle" > "Ayarlar" > "Arayüz" menüsünden değiştirilebilir.

# **İşletim sistemini konfigüre etme (Windows 7)**

1. Farenin sağ tuşuyla görev çubuğundaki hoparlör simgesine tıklayın ve "Kayıt aygıtları" komutunu seçin.

"Ses" ekranı gösterilir ve ön planda "Kayıt" sekmesi bulunur.

2. "USB Audio CODEC" kaydını işaretleyin ve "Özellikler" düğmesine tıklayın.

<span id="page-16-0"></span>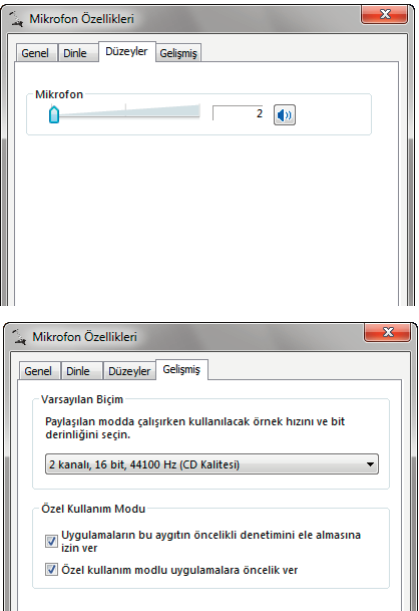

# **Audacity'den temel ayarları yapma**

3. "Düzeyler" sekmesini seçin ve kaydırma tuşuyla "2" olarak ayarlayın.

- 4. "Gelişmiş" sekmesine geçin ve listeden "2 kanalı, 16 bit, 44100 Hz (CD kalitesi)" seçeneğini işaretleyin.
- 5. "Uygula" düğmesine tıklayın.
- 6. "Tamam" düğmesine tıklayın.
- 7. "Tamam" düğmesine tıklayın. Ekran kapanır.
- İşletim sisteminin sürümüne ve cihazın yapılandırmasına bağlı olarak farklı cihaz adları olabilir.
- İlk kez çalıştırma sırasında, ilk çalıştırmadan sonra DLL dosyalarının yüklenip yüklenmemesi gerektiği sorulursa, (kendiliğinden yapılmazsa) listelenen tüm DLL dosyalarını işaretlemeli ve "Tamam" düğmesine basmalısınız.

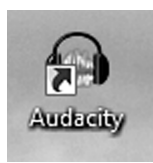

- 1. Simgesine çift tıklayarak Audacity programını çalıştırın.
- 2. "Düzenle" menüsünü açın ve "Ayarlar" seçeneğini işaretleyin.

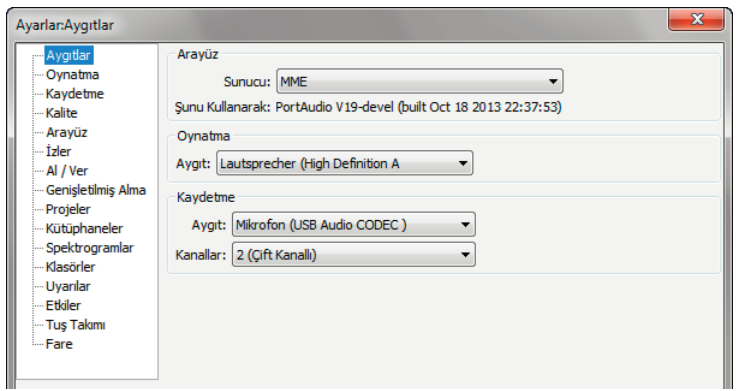

- 3. "Kayıt" bölümündeki "Aygıtlar" sekmesinde aşağıdaki seçenekleri tıklayın:
	- "Aygıt" listesi: "Mikrofon (USB Audio CODEC)"
	- "Kanallar" listesi: "2 (Çift Kanallı)"
- 4. "Ayarlar" ekranında "Kayıt" düğmesine tıklayın.

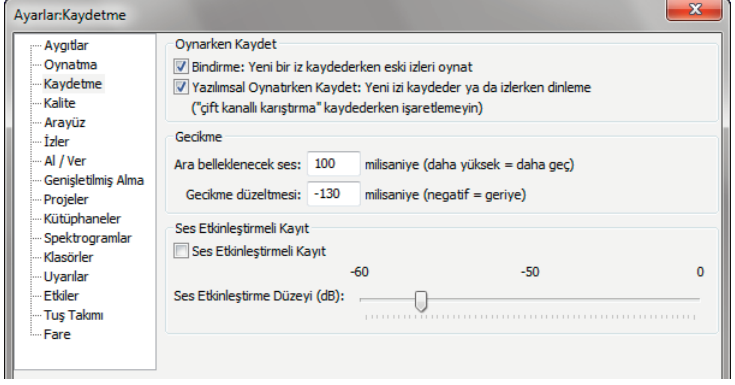

- 5. "Yazılımsal Oynatırken Kaydet: Yeni izi kaydeder ya da izlerken dinleme" seçeneğini işaretleyin.
- 6. Ekranı kapatmak için "Tamam" düğmesine tıklayın.

Yazılım kurulmuştur ve artık asıl kayda başlayabilirsiniz.

# <span id="page-18-0"></span>**Kaydı başlatma**

- 1. Kapağı, yerine oturuncaya kadar kaldırın.
- 2. Plağı pikap tablasına yerleştirin.
- 3. İstediğiniz devir sayısını ayarlayın (**33** veya **45 RPM**).
- 4. Gerekirse ses kafasındaki koruyucu kapağı aşağı çekerek çıkarın.
- 5. Pikap kolu emniyet tertibatını sağa doğru katlayın.
- 6. Kaldırma tertibatı ile pikap kolunu kaldırın.
- 7. Pikap kolunu, plağın üzerinde kaydetmeyi istediğiniz parçaya doğru hareket ettirin. Pikap tablası dönmeye başlar.
	- 8. Yazılımda kayıt tuşuna basın. Kayıt başlar.

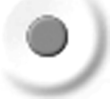

 9. Kaldırma tertibatı ile pikap kolunu indirin. Çalma işlemi başlar.

Kaydın dalga biçimi ekranda gösterilir. Ayrıca neyin bağlı ve ayarlanmış olduğuna göre kaydı kulaklık, hoparlör veya HiFi sisteminiz üzerinden dinleyebilirsiniz.

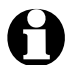

e Kayıt görünmüyor veya duyulmuyorsa, kablo bağlantılarını ve ayarları kontrol edin. "Sorun/Çözüm" başlığı altında bazı bilgiler bulabilirsiniz.

 10. Yazılımda durdurma tuşuna basın. Kayıt sonlandırılır.

- 11. "Dosya" menüsünden "Projeyi kaydet" komutunu seçin.
- 12. Gösterilen uyarıyı "Tamam" ile onaylayın. "Projeyi kaydet" ekranı gösterilir.

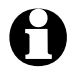

e Proje dosyası sadece Audacity tarafından okunabilir. Başka bir programla<br>düzenlenmesi veya çalınması için kayıtların dönüştürülmesi gerekir (bakınız "Parçaları dışa aktarma").

- 13. Proje dosyasını kaydetmek için bir kayıt yeri seçin, bir dosya adı verin ve "Kaydet" düğmesine tıklayın.
- 14. Gerekiyorsa pikabın çalma işlemini sonlandırın.
- 15. Pikap kolunu sabitleyin ve kapağı kapatın.

#### <span id="page-19-0"></span>**Kaydı dinleme**

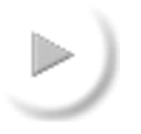

 - Kaydı çalmak için Çal tuşuna basın. Menü çubuğundaki tuşlarla kontrol edilir.

# **Kaydı düzenleme (isteğe bağlı)**

"Etkiler" menüsünde kaydı düzenleyebileceğiniz bir dizi fonksiyon bulabilirsiniz. Bu şekilde ses seviyesini değiştirebilir ("Yükselt"), ses seviyesi dalgalanmalarını giderebilir ("Normalleştir...") veya kayıtları gösterip gizleyebilirsiniz ("Artarak Gir" ve "Azalarak Çık").

Bir efektten memnun kalmazsanız, bunu "Düzenle" menüsünde "Geri Al" komutuyla iptal edebilirisiniz.

Audacity yardım dosyasında veya http://audacity.sourceforge.net adresinde her efekt hakkında daha fazla bilgi bulabilirsiniz.

#### **Hışırtıyı giderme**

Plaklar dijital ortama aktarılırken özellikle eski plaklardaki cızırdama ve hışırtı gibi genelde yan sesler de birlikte aktarılır. Audacity, bu yan sesleri azaltmanıza yardımcı olur.

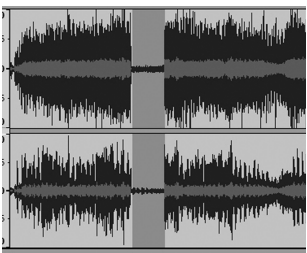

- 1. Farenin imleci ile kaydınızdaki müzik olmayan, sadece yan sesler olan bir bölümü işaretleyin. Uzun çalar bir plaktaki parçaların arasındaki bölümler bunun için çok uygundur.
- 2. "Etkiler" menüsünden "Gürültü Kaldır..." komutunu seçin. "Gürültü Kaldır" penceresi açılır.

<span id="page-20-0"></span>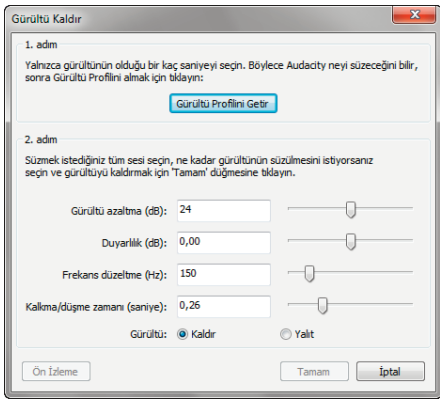

3. "Gürültü Profilini Getir" seçeneğine tıklayın.

Pencere kapanır ve Audacity giderilmesi gereken yan seslerin olduğu bir hışırtı profili oluşturur.

- 4. Farenin imleciyle kaydın düzenlenmesi gereken kısmını işaretleyin veya "Düzenle" menüsünden "Seç..." > "Tümü" seçeneğini seçin.
- 5. "Etkiler" menüsünden yeniden "Gürültü Kaldır..." komutunu seçin. "Gürültü Kaldır" penceresi açılır.
- 6.Kaydırma tuşlarıyla istediğiniz ayarları yapın.
- 7. Efektin etkisini kontrol etmek için "Ön İzleme" seçeneğine tıklayın. **Dikkat**: Efekti çok dikkatli bir şekilde kullanın yoksa hışırtıyla birlikte kaydın bazı kısımları da silinir.
- 8. Değişiklikleri uygulamak için "Tamam" düğmesine tıklayın. Pencere kapanır ve Audacity hışırtıyı giderir. Kaydın uzunluğuna göre bu işlem birkaç dakika sürebilir.

# **Cızırtıyı giderme**

- 1. Farenin imleciyle kaydın düzenlenmesi gereken kısmını işaretleyin veya "Düzenle" menüsünden "Seç..." > "Tümü" seçeneğini seçin.
- 2. "Etkiler" menüsünden "Tıklama Kaldır..." komutunu seçin. "Tıklama Kaldır" penceresi açılır.

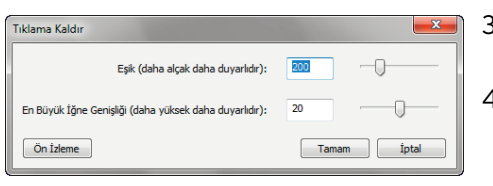

- 3. "Eşik" kaydırma tuşuyla filtrenin hassasiyetini ayarlayın.
- 4. "En Büyük İğne Genişliği" kaydırma tuşuyla giderilecek cızırtıların maksimum uzunluğunu ayarlayın.
- 5. Efektin etkisini kontrol etmek için "Ön İzleme" seçeneğine tıklayın. **Dikkat**: Efekti çok dikkatli bir şekilde kullanın yoksa cızırtıyla birlikte kaydın bazı kısımları da silinir.
- 6. "Tamam" düğmesine tıklayın. Pencere kapanır ve Audacity cızırtıyı giderir. Kaydın uzunluğuna göre bu işlem birkaç dakika sürebilir.

#### <span id="page-21-0"></span>**Kaydı paylaşma**

Bir plaktaki tüm parçaları dijital ortama aktarmak istiyorsanız, önce plağın her iki tarafını da "tek parça" olarak kaydetmeniz ve daha sonra tek parçalara ayırmanızı öneriyoruz.

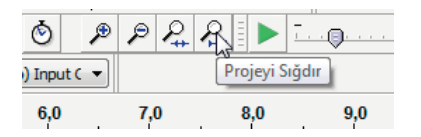

 1. "Projeyi Sığdır" aracına tıklayın. Düzenleme penceresinde artık kaydın tamamı gösterilir.

Kaydınızdan önce, kaydınızın içinde veya ardında istemediğiniz boş alanlar kaldıysa, kaydı paylaşmadan önce bunları silmelisiniz.

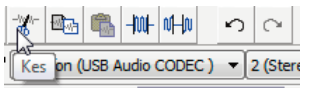

- 2. Farenin imleciyle istemediğiniz boşlukları işaretleyin ve "Kes" aracına tıklayın.
- 3. Ardından farenin imleciyle yeniden düzenlenecek kaydın tamamını işaretleyin veya "Düzenle" menüsünden "Seç..." > "Tümü" seçeneğini işaretleyin.
- 4. "Çözümle" menüsünden "Silence Finder..." komutunu seçin. "Silence Finder" ekranı açılır.

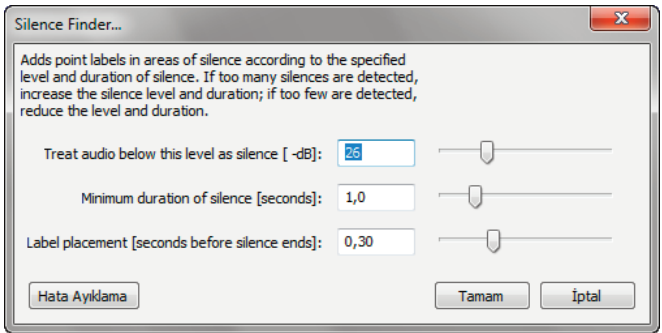

5. İstiyorsanız ön ayarlı standart değerleri değiştirin ve "Tamam" düğmesine tıklayın.

Kayıt analiz edilir.

<span id="page-22-0"></span>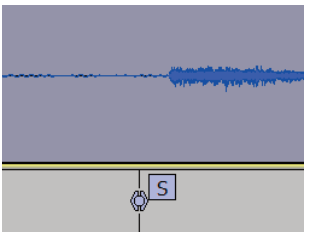

 Kaydın altında algılanan her parça başlangıcında, işaretlerin (dikey çizgiler) bulunduğu bir metin izi gösterilir.

e "Silence Finder" tarafından çok az, çok fazla veya yanlış işaretler konması halinde işlemi geri alabilir ve başka ayarlarla tekrarlayabilirsiniz. Bunun için "Düzenle" menüsünden "Silence Finder'ı geri al" komutunu seçin ve "Silence Finder" ekranında başka değerlerle 1. ve 2. adımı tekrarlayın.

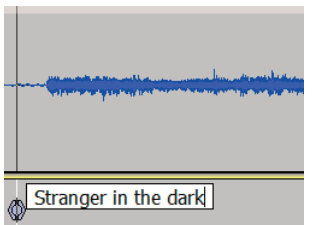

- 6. Aretlerin yanındaki metin alanına parçaların isimlerini girin. Buraya girilen isimler daha sonra dosya adı olarak kullanılacaktır.
- 7. "Dosya" menüsünden "Projeyi Kaydet" komutunu seçin.

# **Parçaları dışa aktarma**

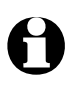

- e Audacity dosyaları farklı biçimlerde dışa aktarabilir, örn. WAV, OGG veya MP3 dosyası olarak.
	- WAV, Windows Media Player ve pek çok MP3 oynatıcı tarafından çalınan standart bir Windows biçimidir. WAV dosyaları ses CD'lerinin oluşturulması için gereklidir. Müzik kalitesi çok iyidir, fakat dosyalar çok büyük olmaktadır.
- OGG ve MP3 sıkıştırılmıştır ve bu nedenle daha az bellek alanı gerektirir. Sıkıştırma nedeniyle ses kalitesi bozulabilir.
- MP3 dosyası olarak çıkarmak için ayrıca temin edilen bir kodlayıcıya ihtiyacınız olur (bakınız "MP3 dosyası olarak dışa aktarma").

# **WAV dosyası olarak dışa aktarma**

Kaydınızı parçalara ayırdıktan (ve adlandırdıktan) sonra, parçaları dosya halinde teker teker dışa aktarabilirsiniz.

1. "Dosya" menüsünden "Seçimi Ver..." komutunu seçin. "Dosyayı Ver" penceresi açılır.

2. İstediğiniz dosya biçimini ve kayıt yerini seçin. Bir dosya adı girin ve "Kaydet" düğmesine tıklayın.

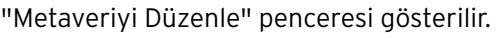

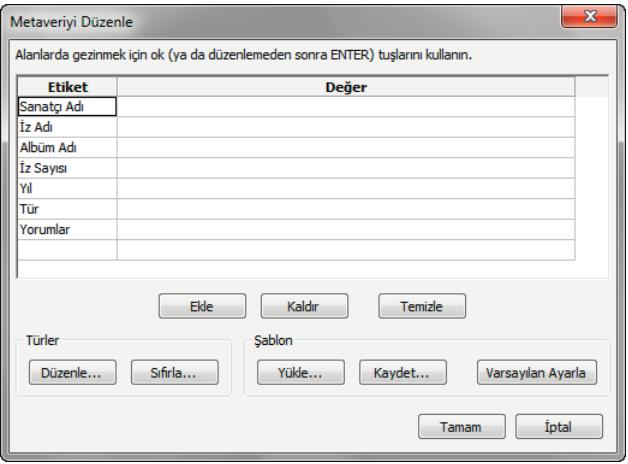

3. İstediğiniz bilgileri girin ve ardından "Tamam" düğmesine basın.

# **MP3 dosyası olarak dışa aktarma**

Kaydınızı MP3 dosyası olarak dışa aktarmak istiyorsanız, ayrıca temin edilecek bir MP3 kodlayıcıya ihtiyacınız olacaktır. Audacity, ücretsiz olarak yararlanılabilen LAME MP3 kütüphanesini kullanır. Dosyayı nereden indirebileceğinize ve nasıl yükleyeceğinize dair bilgileri internet adresimizde bulabilirsiniz: http://audacity.sourceforge.net.

MP3 biçiminde dışa aktarmak istiyorsanız, fakat bunun için gerekli dosyalar henüz bilgisayarınızda yoksa gerekli ekran görüntülenir. Bu ekrandan eksik dosyaları doğrudan indirebilirsiniz (internet bağlantısı olması koşuluyla).

# **WAVdosyalarını CD'ye yazma / MP3 dosyalarını müzik çalarda dinleme**

Ses CD'si yazma veya dosyaların MP3 oynatıcıya kopyalanmasına dair bilgileri yazma programınızın veya MP3 oynatıcınızın kılavuzunda bulabilirsiniz.

# **Temizleme**

<span id="page-24-0"></span>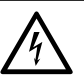

- **TEHLİKE** Elektrik çarpması sonucu ölüm tehlikesi
- Cihazı temizlemeye başlamadan önce elektrik fişini prizden çekin.
- Cihaz hiçbir şekilde ıslanmamalıdır. Cihazı damlayan ve sıçrayan sulardan da koruyun.

**DİKKAT** – Maddi hasar tehlikesi var

- Temizleme için sert kimyasallar, tahriş edici ya da aşındırıcı temizlik maddeleri kullanılmamalıdır.
- m Gerektiğinde gövdeyi yumuşak, hafif nemli bir bezle temizleyebilirsiniz.
- $\triangleright$  Düzenli olarak pikap iğnesini temizleyin. Hafif kir ve tüyler, yumuşak bir fırca kullanılarak arkadan öne doğru fırçalanarak temizlenmelidir. Daha yoğun kirlerde fırçanın üzerine biraz temizleme alkolü sürün.

# **Pikap iğnesini değiştirme**

Yaklaşık 250 çalışma saatinden sonra çalma kalitesini kaybetmemek ve plaklarda hasar oluşturmamak için pikap iğnesi değiştirilmelidir.

- 1. Pikap kolu emniyet tertibatını sola doğru katlayın.
- 2. Gerekirse ses alıcısındaki koruyucu kapağı aşağı çekerek çıkarın.
- 3. Pikap iğnesini tutucusuyla birlikte ses alıcısından öne doğru çekerek çıkarın.

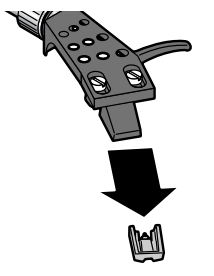

 4. Yeni pikap iğnesini, tutucusuyla birlikte önden ses alıcısına takın.

# **Sorun / Çözüm**

<span id="page-25-0"></span>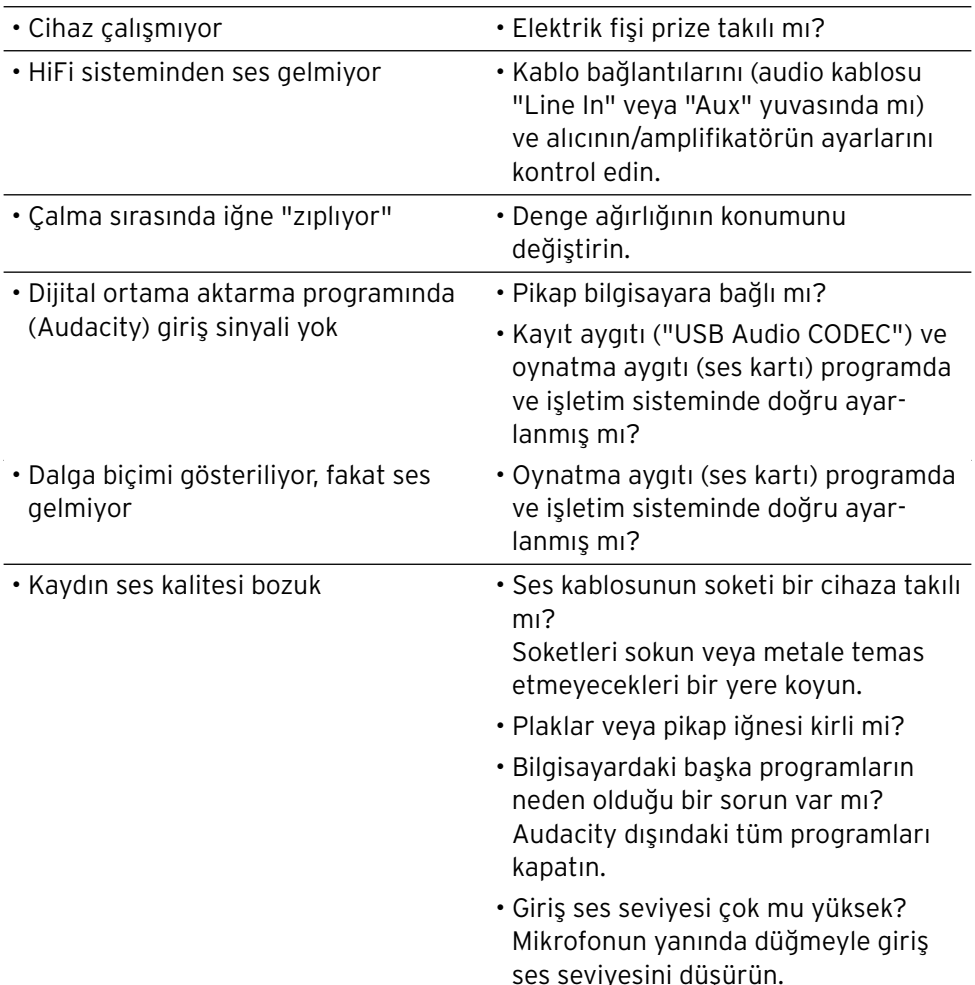

# **Teknik bilgiler**

<span id="page-26-0"></span>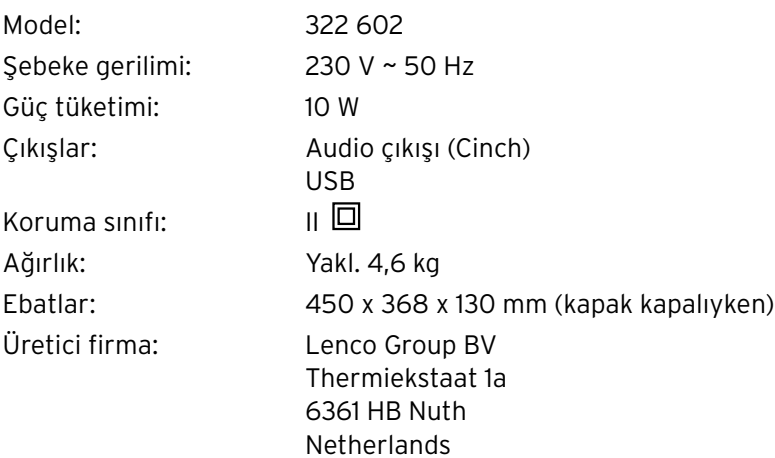

Ürün geliştirmeleri çerçevesinde üründe teknik ve dizayn değişikliği yapma hakkımız saklıdır.

 $C \in$ 

# **İmha etme**

<span id="page-27-0"></span>Ürün ve ambalajı, tekrar kullanılabilen değerli malzemelerden üretilmiştir. Tekrar kullanım sayesinde atıklar azalır ve çevre korunur.

**Ambalajı** malzeme türüne göre imha edin. Bunun için bölgenizdeki kağıt, mukavva ve hafif ambalaj toplama merkezlerinin sunduğu imkanlardan faydalanabilirsiniz.

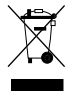

Bu sembolle işaretlenen **cihazlar**, ev atıkları ile birlikte atılmamalıdır! Yasalara göre atık cihazlarınızı, ev çöpünden ayrı atmak zorundasınız.

Atık cihazları ücretsiz olarak geri alan toplama merkezleri hakkında bilgi için bağlı bulunduğunuz belediyeye danışabilirsiniz.

# **Ürün numarası: 322 602**